# Jornada. Presentación de la Herramienta GML de Activatie

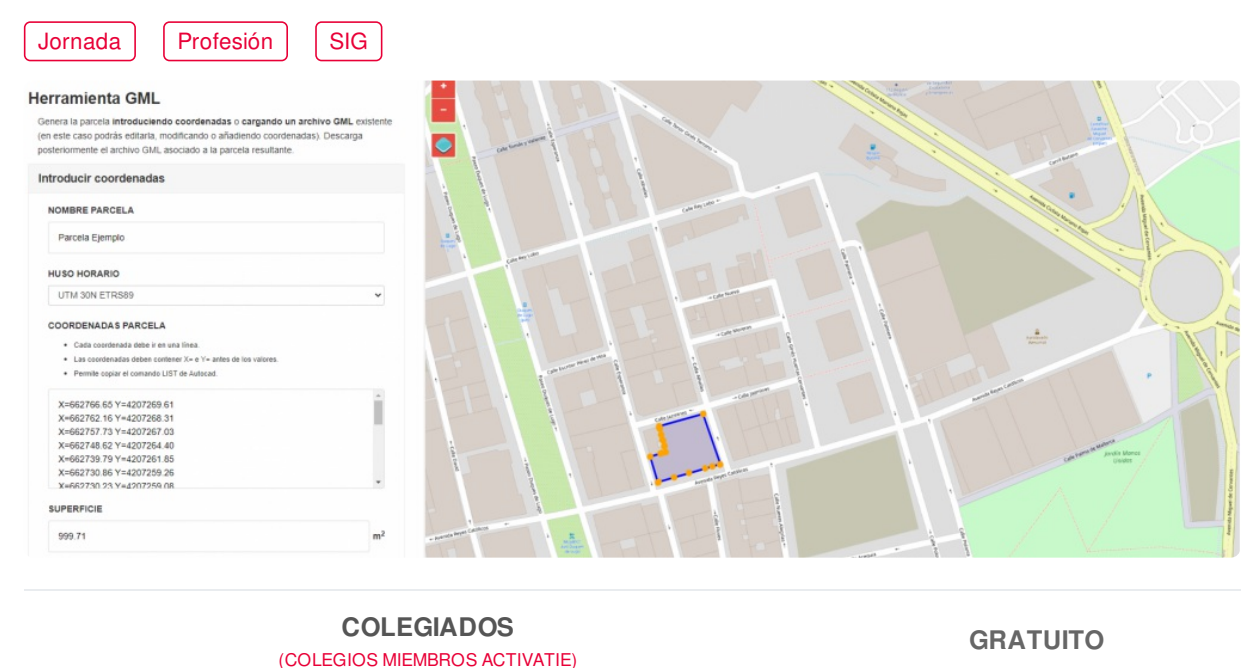

**OTROS TÉCNICOS GRATUITO Modalidad** Online Diferido **...Il** Nivel **Básico** O Duración **1h** <sup>1</sup>Inicio **15 sep. 2021** Compartir por  $f$  ) (  $\blacktriangleright$  ) (  $\blacktriangleright$ 

## <span id="page-0-0"></span>**[PRESENTACIÓN](#page-0-0)**

En esta jornada se presentará mediante el desarrollo de un ejemplo práctico, la funcionalidad de la herramienta para generar archivos GML que ha desarrollado Activatie para los colegiados de la red.

La herramienta está disponible de manera gratuita, a través de la web de Activatie y en una primera fase, permite generar archivos GML Inspire de parcelas catastrales.

#### **[PONENTES](#page-1-0)**

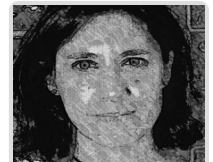

<span id="page-1-0"></span>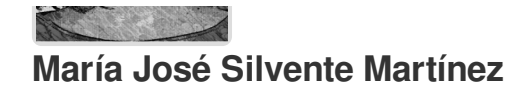

## **BREVE CURRÍCULUM**

## <span id="page-1-1"></span>**FECHAS Y [HORARIOS](#page-1-1)**

Miércoles 15 septiembre 2021 de 18:00 a 19:00

# <span id="page-1-2"></span> **[DESTINATARIOS](#page-1-2) DESTINATARIOS**

Arquitectos Técnicos, Ingenieros de Edificación, Arquitectos, estudiantes de Arquitectura o Ingeniería de Edificación, profesionales relacionados con la información de ámbito territorial.

# <span id="page-1-3"></span> **MODALIDAD Y [REQUISITOS](#page-1-3) TÉCNICOS MODALIDAD**

- Este curso se oferta en las modalidades **Online y Diferido**.
- Desde el día de inicio del curso y hasta 2 meses después de la fecha fin del mismo, tendrás acceso al Aula [Virtual](https://www.activatie.org/como-funciona-formacion?a=13#13), donde podrás acceder a la documentación y las grabaciones de las sesiones (a partir del día siguiente de cada sesión). También tienes a tu disposición un "Foro de alumnos" y un apartado para enviar mensajes directos al profesor.

#### **Online**

- La retransmisión se realiza mediante la Plataforma de videoconferencias Webex. Consulta los requisitos [específicos](https://www.activatie.org/como-funciona-formacion?a=14#14) según el dispositivo a emplear.
- En el Aula [Virtual](https://www.activatie.org/como-funciona-formacion?a=13#13) iremos publicando el enlace, número del evento y contraseña para acceder a cada sesión.

#### Más [información](https://www.activatie.org/como-funciona-formacion?a=14#14)

### **Diferido**

- No es necesario que te conectes al curso en directo, ya que las sesiones se graban y se suben al Aula [Virtual](https://www.activatie.org/178.63.70.154/preguntas-frecuentes) en formato accesible para cualquier sistema operativo.
- Las sesiones pueden ser visualizadas en cualquier horario, tantas veces desees, hasta 2 meses después de la fecha fin del curso.

#### Más [información](https://www.activatie.org/como-funciona-formacion?a=15#15)

## **REQUISITOS TÉCNICOS**

#### **Online:**

- Conexión a **internet de banda ancha o fibra**.
- Altavoces
- Micrófono
- Correcto acceso a la plataforma de videoconferencias Webex. Consulta los requisitos específicos según el dispositivo a emplear en el siguiente [enlace](https://www.activatie.org/como-funciona-formacion?a=13#13). También puedes hacer una conexión a una reunión de prueba en el siguiente [enlace](https://help.webex.com/es-co/WBX37744/D-nde-puedo-entrar-en-una-reuni-n-de-prueba).
- En cursos sobre programas informáticos, se recomienda que dispongas de dos monitores, uno para el seguimiento de las clases y otro para realizar los ejercicios.

**Diferido:**

En cursos sobre programas informáticos se recomienda que dispongas de dos monitores, uno para el seguimiento de las clases y otro para realizar los ejercicios.

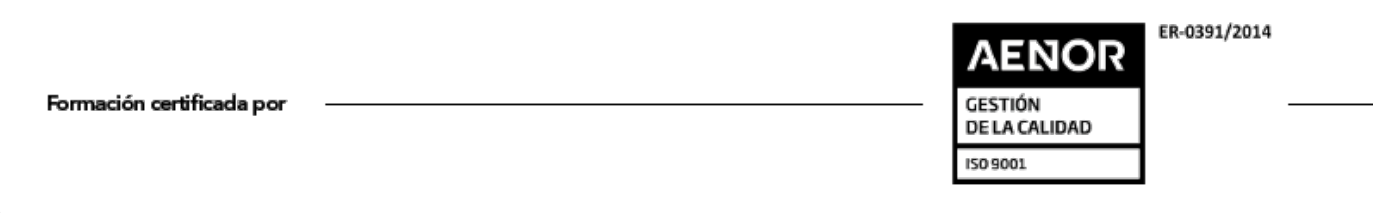